# Ó**1993 McElroy Consulting, All Rights Reserved Mark's Install v 1.3**

Released 2-15-93

McElroy Consulting 17601 Harland Ave. Cleveland, Ohio 44110 phone: (216)-481-5731

# Disclaimer:

Although this software has been tested in many different systems with different software this software is sold "as is" and without warranties as to performance or any other warranties whether expressed or implied. Because of the various hardware and software environments into which this program may be put, nowarranty of fitness for a particular purpose is offered. The user must assume the entire risk of using and evaluating this program. Any liability of the seller will be limited exclusively to product replacement or refund of purchase price.

The following six files are included in version 1.3 and packaged as INWIN313.ZIP

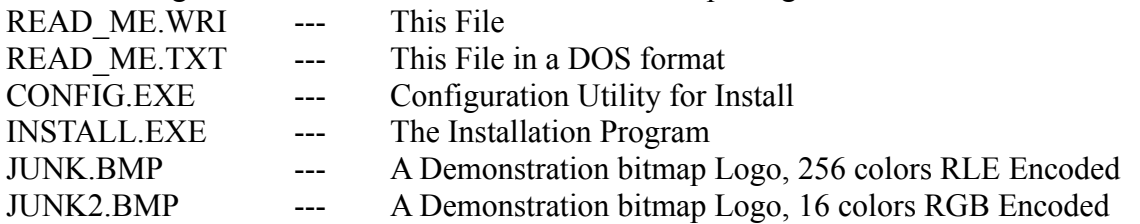

This Program is being marketed as Shareware, please feel free to distribute this version. I only ask that it be distributed as INWIN313.ZIP and that it always only contain the above six files.

# Introduction:

This utility is provided for all those programmers out there that need an installation utility that is inexpensive and easy. This version is fully functional except that it has an additional menu item which credits McElroy. Registration of this package is available in two levels.

Level A includes:

- The latest versions of the programs in this package without any mention of McElroy Consulting.
- Complete Documentation.
- A license to reproduce and include the INSTALL.EXE program with the sale of your software.
- Notice of updates via Newsletter.

Level B includes:

- Everything in Level A
- + Plus SOURCE CODE includes everything necessary to compile with Borland C 3.1. and instructions to compile the bitmap logo into the INSTALL.EXE file for faster loading.

**Features: v1.3 2/15/92**

- **1. This install program can copy multiple files to a predefined directory on a hard drive.**
- **2. The copy procedure supports LZ decoding of files compressed using the Microsoft "compress" utility.**
- **3. The files can be renamed when copied. The destination files can have different names from their corresponding source files.**
- **4. Multiple Disks containing source files is supported.**
- **5. The install program will create a Program Group under the Program Manager.**
- **6. The install program will create Program Items for user Specified files with user specified captions.**
- **7. The config program allows the user to preset all text messages (except errors)**
- **8. The config program allows the user to preview the logo bitmap and all message boxes.**
- **9. Any windows bitmap file can be used as a logo.**
- **10. The startup window can be set to maximize after a user preset number of milliseconds.**

# **Ordering:**

**Send: \$20.00 (U.S.) for Level A or \$30.00 (U.S.) for Level B sorry Ohio residents must add 7% sales tax.**

**To Order send your check or money order made payable to McElroy Consulting for the appropriate amount TO:**

> **Install Program McElroy Consulting 17601 Harland Ave. Cleveland, Ohio 44110**

**Specify 3.5" or 5.25" diskette. If you do not you will receive 3.5".**

**Please allow 2 weeks for delivery of orders paid by money order or cashiers check, and 2 to 4 weeks for delivery of paid by personal check.**

#### **Usage instructions:**

## **General Information**

v1.3 loads the bitmap file from the diskette after loading the program, for most logos this is no problem, but on slow machines or with poor disk caching this can require some time (1000 to 2000 milliseconds on a 486-25) for a large bitmap with 256 colors. It is therefore recommended that you use 16 color bitmaps and try to limit the size or use a draw program that can store the bitmaps in a Run Length Encoded format. (Or give up on the Intel 386sx-25 processor.)

The config program is not required for installation of your files. It is provided to change the parameters in the INSTALL.EXE file. You should **NOT** distribute the CONFIG.EXE program. The two programs should only accompany each other when compressed into the INWIN313.ZIP file.

This version will continue to be updated, check your BBS.

# THE CONFIG.EXE PROGRAM

The config program allows you to change the parameters used by the install program. These parameters include the following.

Title Bar Text Bitmap File Name Source File Name(s) Destination File Name(s) Destination Directory Number of Installation Disks Group Name Item Description(s) Window Default position and size Time Delay Maximize Window at end of Time Delay Message Box Caption Message displayed before copy begins. Message displayed before the group is created and the items are added under the program manager. Message displayed after all installation is completed.

#### **The Configure main window**

The main window is a preview of the default window settings. any change in its position or size is recorded and can be saved as the default.

#### **The Config.exe menu:**

The configure menu consists of four items; Configure, Messages, About, and Exit. About and Exit menu items are self explanatory.

## **Messages menu item**

Select the Messages menu item to preview the three messages listed.

## **Configure menu item**

Select the Configure item and the Install configuration dialog box appears. This dialog contains all the information stored in the INSTALL.EXE file. pressing the "SAVE" button saves the settings to the INSTALL.EXE file. pressing the "CANCEL" button closes the dialog box and all changes are lost.

The Time delay is the amount of time to wait between the opening of the install program and the Maximize Window command and/or the first message box.

## NOTE:

when multiple files are to be copied

- 1. The files must be in the order that they are to be copied.
- 2. The filenames must be separated by commas "," with no spaces e.g. "file1.txt,file2.txt,file3.txt"
- 3. The destination file names if specified are used in order. If there are fewer destination names than source names then the source names are used.
	- e.g. source names "source1.LZ,source2.LZ,source3.bmp" destination file names "dest1.txt,dest2.exe" RESULT of copy is three files; dest1.txt dest2.exe and source3.bmp
- 4. If the source filenames are not to be changed then the destination line must either match the source line, or be empty or begin with a left parenthesis "(". if the destination line is left blank then the program saves this line as "(SAME)"
- 5. There cannot be more destinations than sources. This will return an error in the install program.
- 6. If more than one disk is required to store the source files then they need to be listed in an order that allows each disk to be used only once.

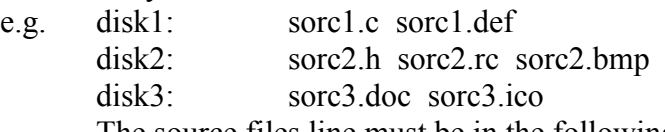

The source files line must be in the following format; "sorc1.c,sorc1.def,sorc2.rc,sorc2.h,sorc2.bmp,sorc3.doc,sorc3.ico"

7. The Item captions must be in the same order as the destination files. Program manager items are created under the new group until install runs out of item captions. The item captions must be separated by commas ",". The item captions may contain spaces but they may not contain commas, because a comma is interpreted as a delimiter between messages.

#### ERROR MESSAGES

(causes are described in registered documentation)

The following error messages are displayed:

"WRONG VERSION - v1.3" - The INSTALL.EXE file is not v1.3

"Cannot find data block in INSTALL.EXE" - The INSTALL.EXE file is not valid.

"Cannot Read Data from INSTALL.EXE file." - Can't open the INSTALL.EXE file.

"Cannot Write Data to INSTALL.EXE file." - Can't open the INSTALL.EXE file.

"Could not open DIB file" - There was an error in loading the Title Bitmap file.

"Could not create SENDER" - Cannot establish link with Program Manager.

"The number of destination files if larger than the number of source files."

"The handle identifying the source file was not valid."

"The handle identifying the destination file was not valid."

"The input parameter is out of the allowable range."

"There is insufficient memory for the required buffers."

"The handle identifying the internal data structures is invalid."

"The source file format was not valid."

"The source file was compressed with an unrecognized compression algorithm."

"There is insufficient space for the output file."

"Unknown Error Copying files #:\_\_\_\_"